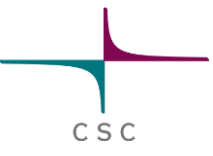

## **Thermal flow in a curved pipe –** Explaining basic structure of an Elmer simulation

**Elmer Team CSC – IT Center for Science Ltd.** 

Elmer course CSC, June 2017

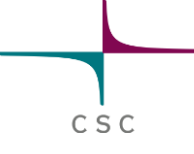

#### **Elmer - Modules**

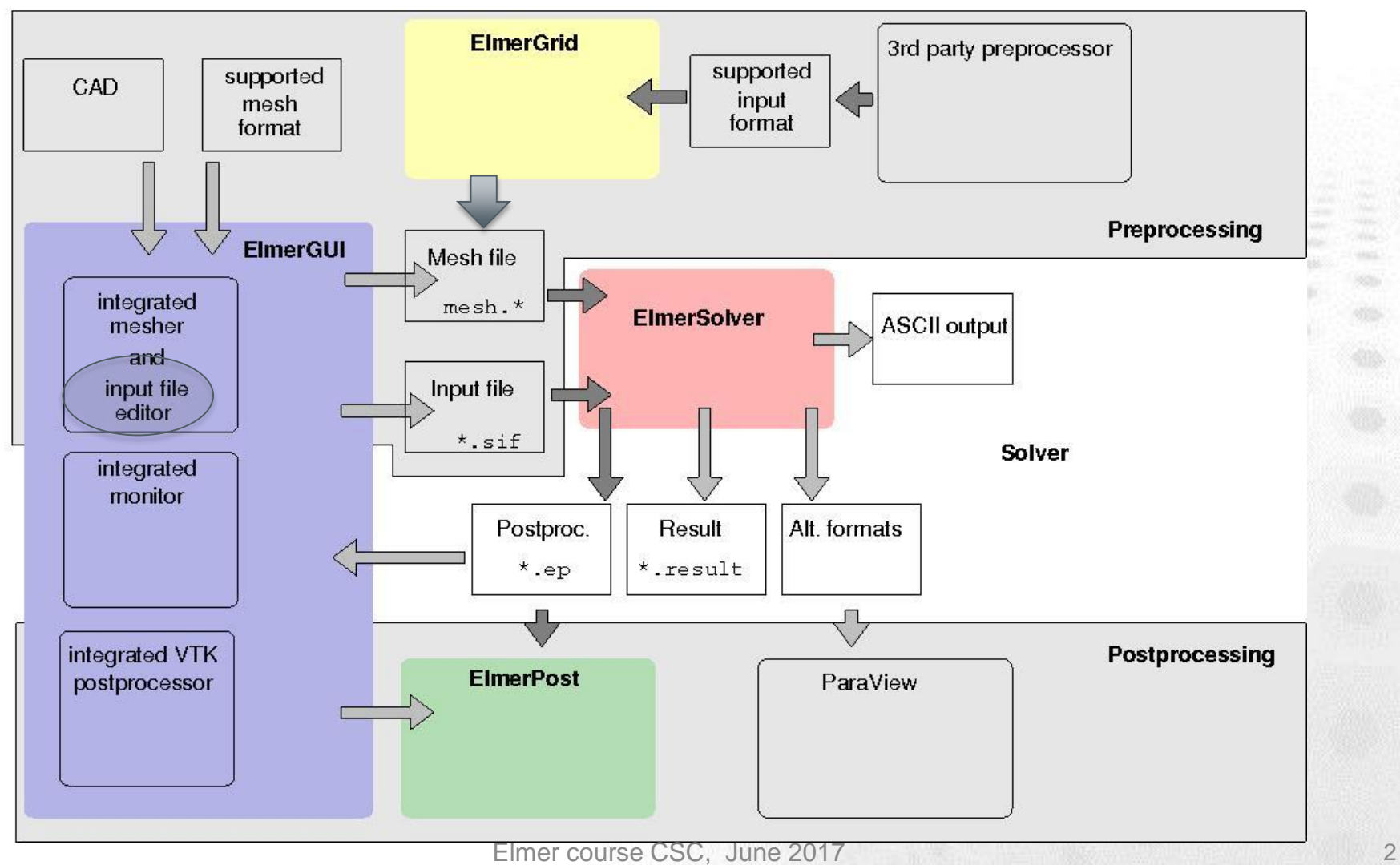

#### **The problem**

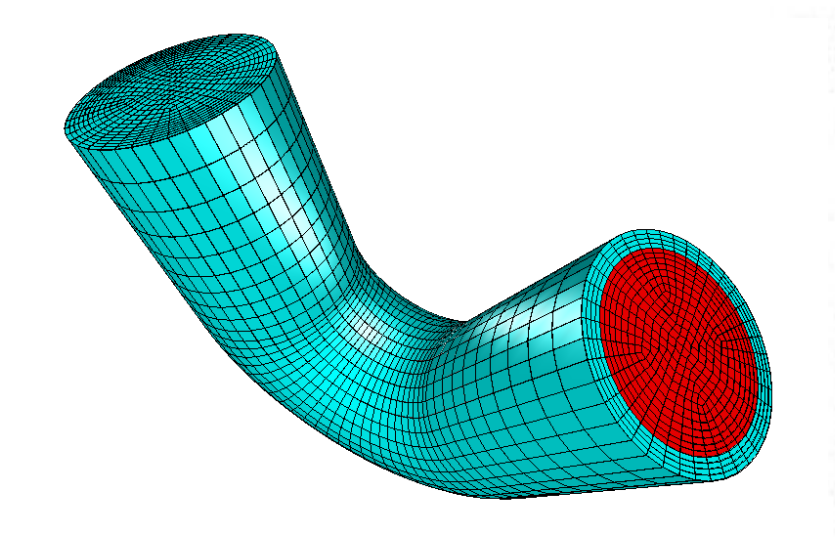

This is the current Tutorial 8 *Thermal Flow in a curved pipe*  in ElmerTutorials.pdf (from [nic.funet.fi](http://www.nic.funet.fi/pub/sci/physics/elmer/doc/ElmerTutorials.pdf))

- Pipe consisting of solid (iron) wall filled with fluid (water)
- We have a hot (350 K) inflow on one side of the pipe and cool the outside of the pipe at 300 K
- We prescribe inflow profile of water
- We are interested in steady state solution

#### **The problem**

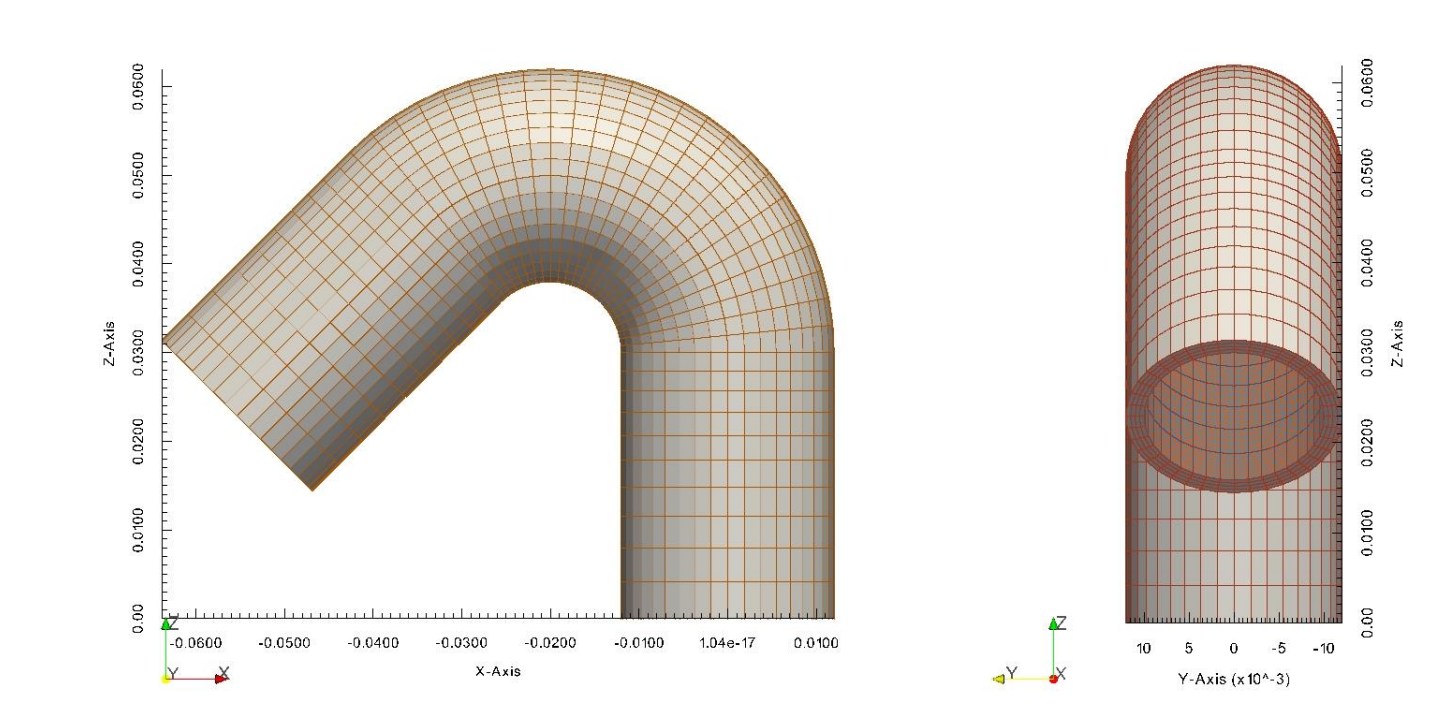

Elmer course CSC, June 2017 4

 $\mathtt{C}\ \mathtt{S}\ \mathtt{C}$ 

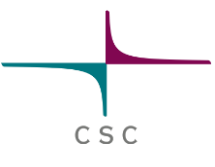

#### **On bodies**

- A **Body** is a distinguishable part of the computational domain
	- Geometry
	- Physical model(s)
	- Material properties
- Here we have two bodies, because we have two different materials (+ different physical models)
	- Solid (iron): heat transfer
	- Fluid (water): flow + heat transfer

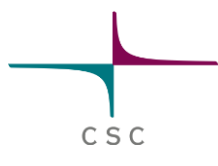

#### **On boundaries**

- A **Boundary** is a distinguishable lowerdimensional entity of the computational domain
	- In 3D: surfaces, lines and nodes
	- In 2D: lines and nodes
	- Can confine a body (external)
	- Can be situated in between 2, bodies (internal)
- Here we have several outsideand internal surface **boundaries** 
	- can be viewed with ParaView

#### **On boundaries**

#### A **Boundary Condition** is a set of instructions that declares

- values of variables (**Dirichletcondition**) or their normal
- gradients (**Neumann-condition**) or mixed (**Robin-condition**) on a boundary
- Mind: BC's can apply to multiple boundaries
	- Don't interchange boundary with boundary condition

Suggestion: if you want to, you can start a little bit easier by just imposing a constant inflow velocity of 0.01

 $v_{\rm in} = 100 (0.0001 - x^2 - y^2) e_z$ 

 $\bm{v}_{\text{out}}\parallel \bm{n}$ 

 $\bm{v}_\mathrm{wall} = \bm{0}$ 

 $T_{\rm ext}=300{\rm K}$ 

CSC

 $T_{\rm in} = 350$ K

#### **On solvers**

- We talk of **Solvers** in terms of different physical models formulated by PDE's
- Heat transfer

$$
\begin{aligned} \rho \, c \, (\partial T / \partial t + \bm{u} \cdot \nabla T) = \\ \nabla \cdot (\kappa \nabla T) + \rho \end{aligned}
$$

• Navier-Stokes

 $\rho\left(\partial\boldsymbol{u}/\partial t+\boldsymbol{u}\cdot\nabla\boldsymbol{u}\right)=$  $-\nabla p + \nabla \cdot (\mu \dot{\boldsymbol{\epsilon}}(\boldsymbol{u})) + \rho \boldsymbol{f}$ 

#### **Material**

**• A Material defines the** physical parameters • Heat transfer  $\rho,\,c,\,\kappa$ **• Navier-Stokes**  $\rho, \mu$ • In our case we used material library in GUI

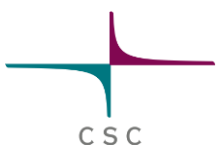

#### **Bodyforce**

#### A **Body Force**

defines the right-hand side of the equations

#### • Heat transfer

 $\sigma$ 

• Navier-Stokes

#### • Just theoretical, as we do not apply in this case

# CSC

#### **Equation**

#### **• An Equation** assigns the solvers/materials/body forces to the different bodies

#### • Heat transfer

 $\rho, c, \kappa$  $\rho c \left( \partial T / \partial t + \boldsymbol{u} \cdot \nabla T \right) =$  $\nabla \cdot (\kappa \nabla T) + \rho \sigma$ **• Navier-Stokes** 

$$
\rho \left( \frac{\partial \boldsymbol{u}}{\partial t} + \boldsymbol{u} \cdot \nabla \boldsymbol{u} \right) = \rho,
$$
  
-
$$
\nabla p + \nabla \cdot (\mu \dot{\boldsymbol{\epsilon}}(\boldsymbol{u})) + \rho \boldsymbol{f}
$$

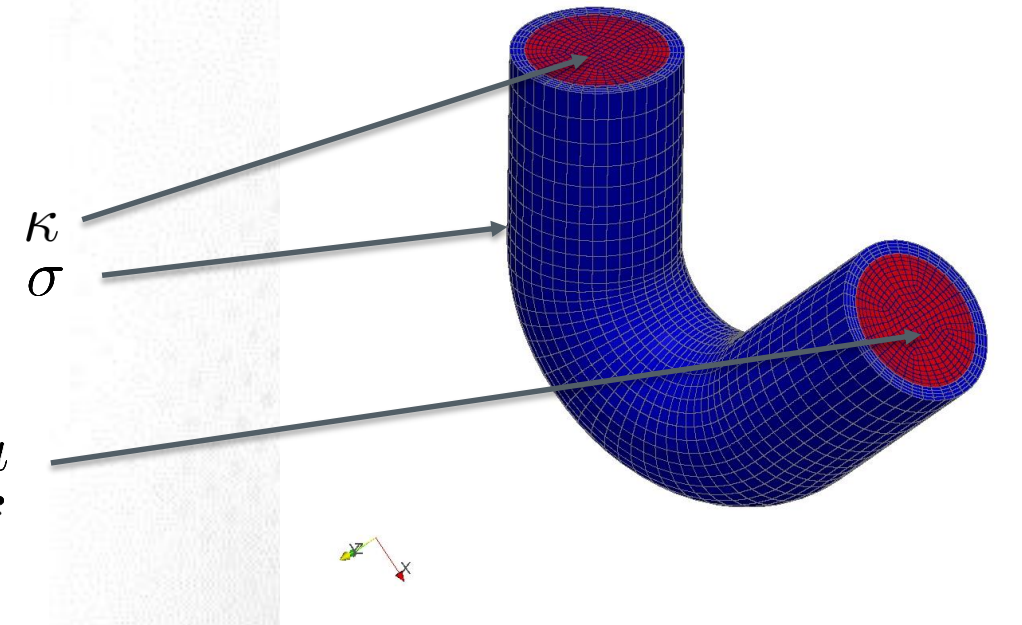

#### **Equation**

- Each **Body** has to have an **Equation** and **Material** assigned
- **Body Force**, **Initial Condition** are optional
- Two bodies can have the same **Material/Equation/ Body Force/Initial Condition** section assigned

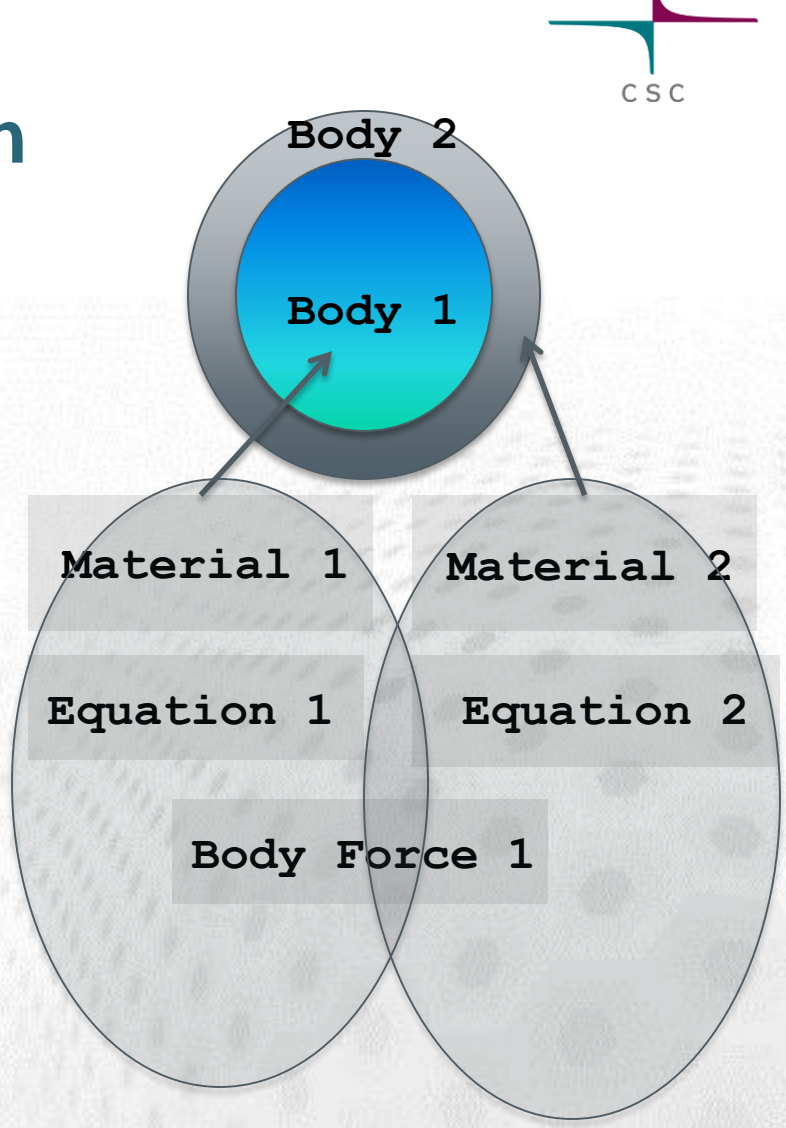

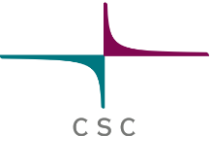

#### **Further settings to change**

#### • Setup

- Change **case.ep** into **case.vtu** in order to obtain output for ParaView
- For restart, type into Free text input field:

**Output File = case.result** **•** Equation

- Heat and Flow
- Tab: Heat Equation
- **Edit Solver Settings**
- The Material parameters for heat transfer are constant. Hence this is a linear problem in terms of the variable Temperature: **Nonlinear System Max**  Iterations =  $20 \rightarrow 1$

**Thermal flow in a curved pipe -** Variations on the tutorial case using modifications of the text input file: coupling, MATC, User Defined **Functions** 

> **Elmer Team CSC – IT Center for Science Ltd.**

CSC

#### **Variations – 2 way coupling**

#### • Temperature dependence of the viscosity for liquid water

 $\mu/\mu_0 = \exp(-1.704 - 5.306 \ 273.15/T + 7.003 \ (273.15/T)^2)$ 

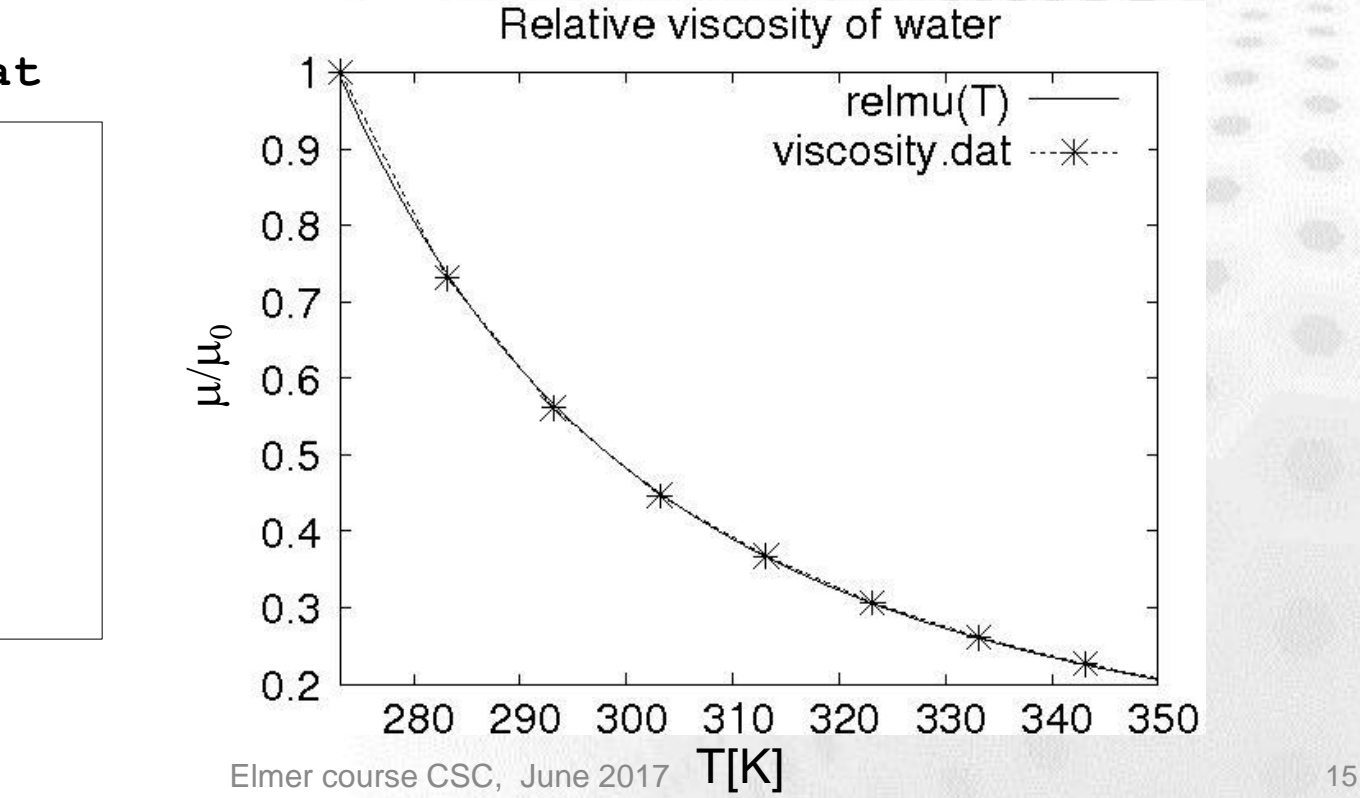

#### **viscosity.dat**

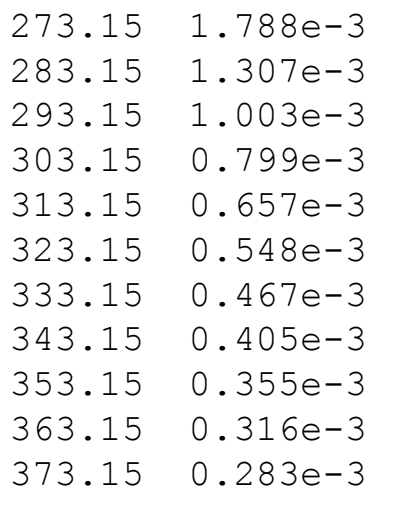

CSC

#### **Variations – 2 way coupling**

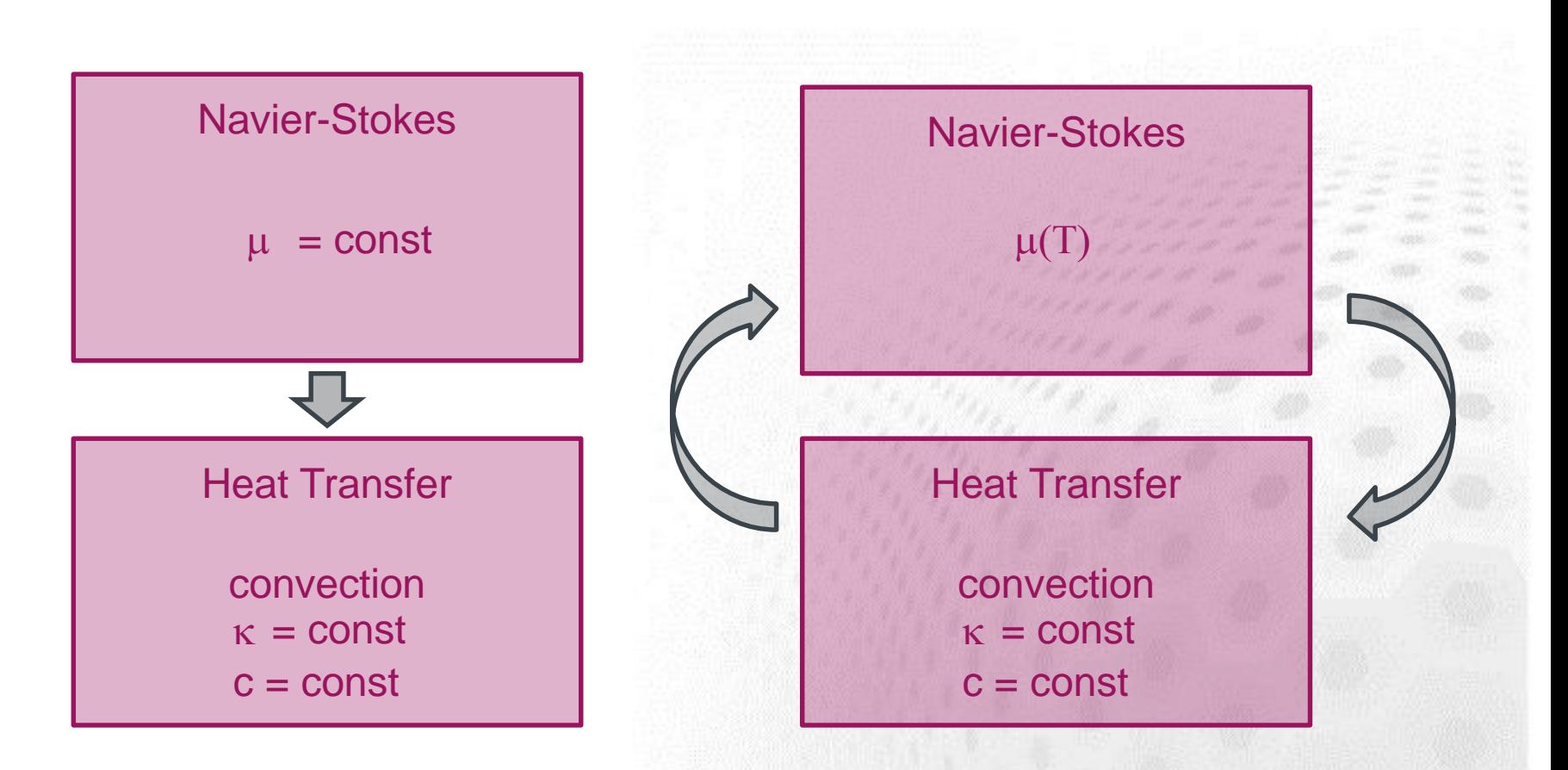

**Steady State Max Iterations = 1 → 50**

Elmer course CSC, June 2017 16

## **Variations – 2 way coupling**

- Copy the original solver input file (SIF)
- Open in editor of your choice (e.g., gedit)
	- apply the changes as suggested
	- change names of output files!
	- Include restart from earlier case:

**Restart File = case.result**

**Restart Position = 0**

– The last line restarts from the last entry it found in **case.result**

## **Array 1**

- Piecewise linear interpolation
- Alternative:

**Real cubic**

interpolates using cubic splines

• See SIF:

**coupled\_array.sif**

```
Material 1
  Name = "Water (room temperature)"
  Viscosity = Variable Temperature
    Real 
      273.15 1.788e-3 ! 0 Celsius
      283.15 1.307e-3
      293.15 1.003e-3
      303.15 0.799e-3
      313.15 0.657e-3
      323.15 0.548e-3
      333.15 0.467e-3
      343.15 0.405e-3
      353.15 0.355e-3
      363.15 0.316e-3
      373.15 0.283e-3 ! 100 Celsius
```
End

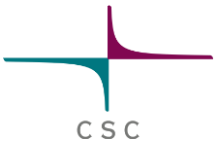

### **Variations – 2 way coupling**

- $\bullet$  Save under case coupled array.sif
- Run the case in serial:

**ElmerSolver coupled\_array.sif > coupled\_array.log &**

– Redirect output (good for checking performance)

## **Array 2**

CSC

- Same as before, but now we switch to only one non-linear iteration for Navierstokes
- Create new SIF: **coupled\_array\_var.sif**

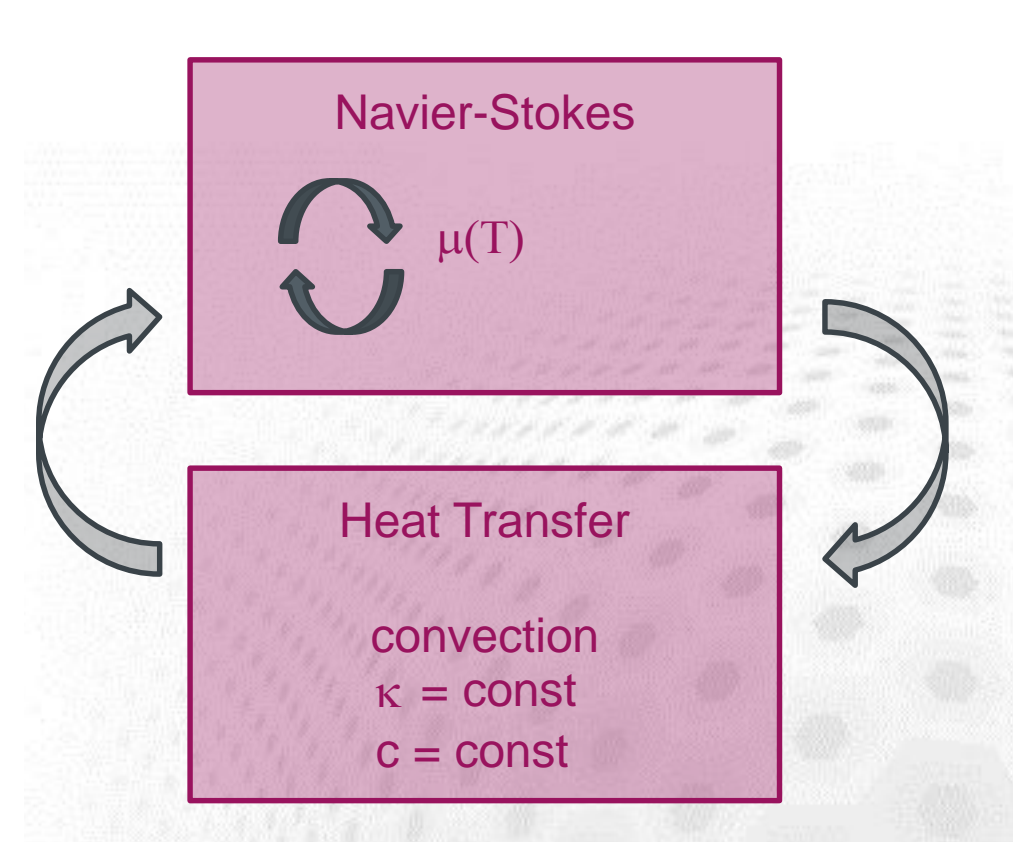

**Nonlinear System Max Iterations = 50 → 1**

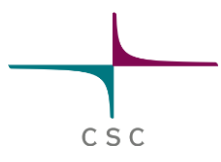

#### **MATC function**

- Declare outside sections:
	- Constant **mu0**
	- Function **relativevisc**
- Call both using MATC from within **Material 1**
- **\$ mu0 = 1.788e-3 \$ function relativevisc(T){\**  $a = -1.704;$  $b = -5.306$ ;  $c = 7.003;$  $z = 273.15/T;$ relativevisc = exp(a + b \* z + c \*(z^2)); **}** 이 일어 가게 되었지만 거야? **Material 1 Name = "Water (room temperature)" Viscosity = Variable Temperature**
	- **Real MATC "mu0 \* relativevisc(tx)"**

**User Defined Function (UDF)**

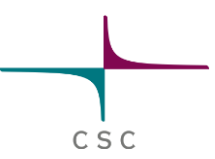

• Write a simple UDF in Fortran 90 that returns the value of viscosity from a given value of temperature **viscosity1.f90**

– Pre-defined Header:

```
FUNCTION getWaterViscosity( Model, N, temperature ) &
RESULT(viscosity)
  USE DefUtils
  IMPLICIT NONE
     !------------ external variables ---------------------------
  TYPE(Model_t) :: Model
  INTEGER :: N
  REAL(KIND=dp) :: temperature, viscosity
```
NB for F90: exponential function ...  $exp()$  multiplication Elmer course CSC, June 2017

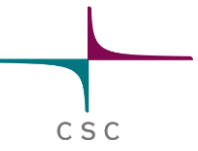

## **User Defined Function (UDF)**

• Compile it:

**elmerf90 viscosity1.f90 –o viscosity1**

• Re-write the Material 1 section:

```
Material 1
  Name = "Water (room temperature)"
  Viscosity = Variable Temperature
    Procedure "viscosity1" "getWaterViscosity"
```